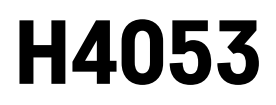

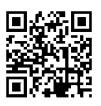

# GoSmart Venkovní bateriová kamera IP-200 / IP-210 **SNAP s Wi-Fi**

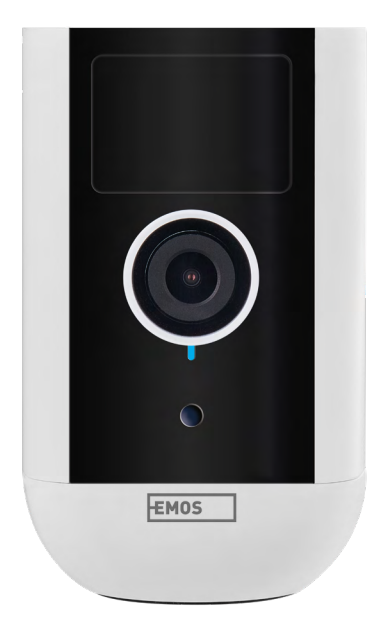

# ~~20bsah

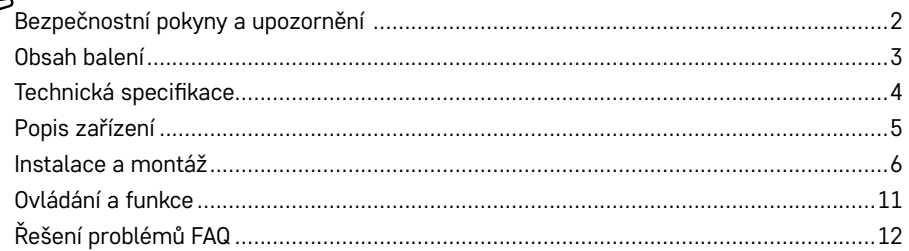

# <span id="page-1-0"></span>**Bezpečnostní pokyny a upozornění**

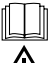

Před použitím zařízení prostudujte návod k použití.

 $\mathcal{I}\!\!\!\!\!\Delta$  Dheite bezpečnostních pokynů uvedených v tomto návodě.

Nevyhazujte elektrické spotřebiče jako netříděný komunální odpad, použijte sběrná místa tříděného odpadu. Pro aktuální informace o sběrných místech kontaktujte místní úřady. Pokud jsou elektrické spotřebiče uložené na skládkách odpadků, nebezpečné látky mohou prosakovat do podzemní vody a dostat se do potravního řetězce a poškozovat vaše zdraví.

K čistění vnějších částí zařízení od nečistot nepoužívejte vodu ani chemikálie. Vždy použijte suchý hadřík, aby se zabránilo mechanickému poškození a úrazu elektrickým proudem.

Nepřipojujte napájecí kabel do zásuvky mokrýma nebo vlhkýma rukama, hrozí nebezpečí úrazu elektrickým proudem.

Zařízení svépomocí nerozebírejte, neopravujte nebo neupravujte. V opačném případě může dojít k požáru, úrazu elektrickým proudem nebo trvalému poškození.

EMOS spol. s r.o. prohlašuje, že výrobky H4053, H4063 jsou ve shodě se základními požadavky a dalšími příslušnými ustanoveními směrnic. Zařízení lze volně provozovat v EU.

Prohlášení o shodě lze najít na webových stránkách<http://www.emos.eu/download>.

Zařízení lze provozovat na základě všeobecného oprávnění č. VO-R/10/07.2021-8 v platném znění.

<span id="page-2-0"></span>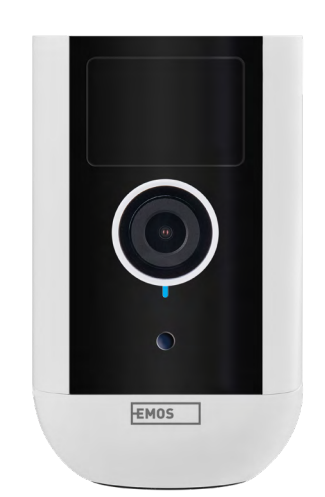

# **Obsah balení**

Kamerová jednotka Napájecí adaptér USB kabel Magnetický držák Otočný držák Sada šroubků Manuál

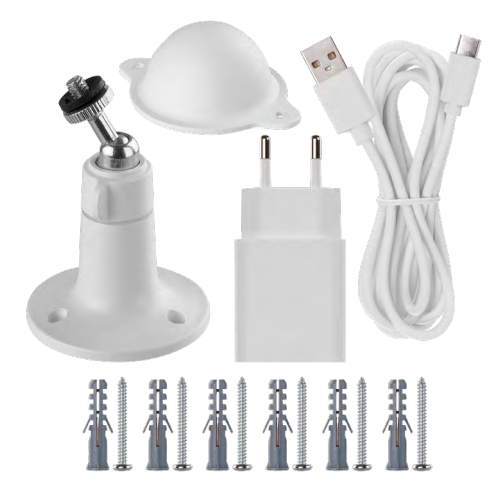

<span id="page-3-0"></span>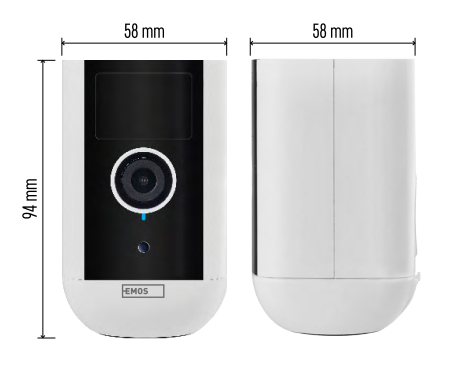

## **Technická specifikace**

Napájení: DC 5 V/1 A Rozměry: 58 × 58 × 94 mm Čistá hmotnost: 225 g Rozlišení: H4053 - 1 920 × 1 080 / H4063 – 2 592 x 1 944 Senzor: H4053 - 1/2,9'' 2 Megapixel CMOS / H4063 – 1/2.7'' 5 Megapixel CMOS Kapacita baterie: 9 000 mAh Rozsah detekce PIR: 9 m PIR úhel: 120° Objektiv: 3,2 mm, F2,0 Uložiště: SD card (max. 128 GB, FAT32), Cloud storage Stupeň krytí: IP65 APP: EMOS GoSmart for Android and iOS Připojení: 2,4 GHz Wi-Fi (IEEE802.11b/g/n) Kmitočtové pásmo: 2,400–2,4835 GHz Maximální počet uživatelů: 4

<span id="page-4-0"></span>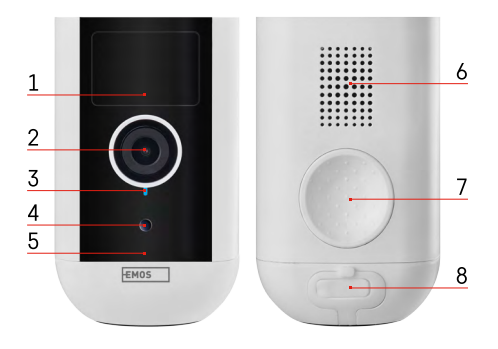

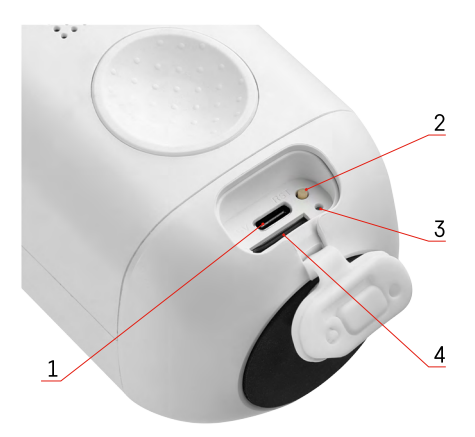

## **Upozornění**

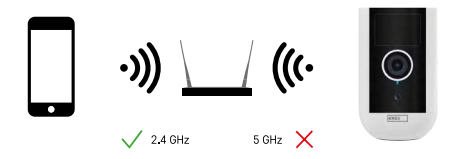

Kamera podporuje pouze 2,4 GHz Wi-Fi (nepodporuje 5 GHz).

## **Popis zařízení**

- 1 PIR senzor
- 2 Objektiv
- 3 Stavové světlo
	- Dioda svítí červeně: nastavení sítě není v pořádku.
	- Dioda bliká červeně: kamera se připravuje na připojení k Wi-Fi síti.
	- Dioda bliká rychle červeně: právě probíhá připojování k Wi-Fi síti.
	- Dioda svíti modře: kamera pracuje správně.
- 4 Snímač světla (Slouží k rozeznáni dne a noci)
- 5 Mikrofon
- 6 Reproduktor
- 7 Místo pro uchycení magnetického držáku
- 8 Voděodolný kryt nabíjecího portu a ovládacích tlačítek. Menší vnitřní kryt je možné otevřít, připojit napájecí kabel a zachovat IP ochranu i během nabíjení.
- 1 Nabíjecí Port
- 2 Resetovací tlačítko Stisknutím tlačítka RESET po dobu 5 s resetujete přístroj do továrního nastavení.
- 3 Kontrolka nabíjení:
	- Dioda svítí červeně: baterie se nabíjí.
	- Dioda svítí modře: nabíjení je dokončeno.
- 4 Slot pro SD kartu

# <span id="page-5-0"></span>**Instalace a montáž**

## **Instalace magnetického držáku**

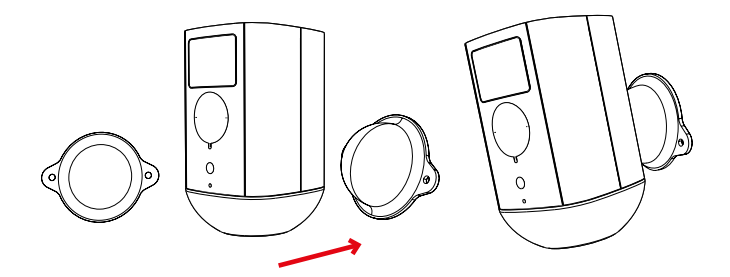

- 1. Umístěte držák na požadované místo a poté jej přišroubujte pomocí šroubů.
- 2. Umístěte kameru na magnetický držák a upravte směr dle potřeby.

## **Instalace otočného držáku**

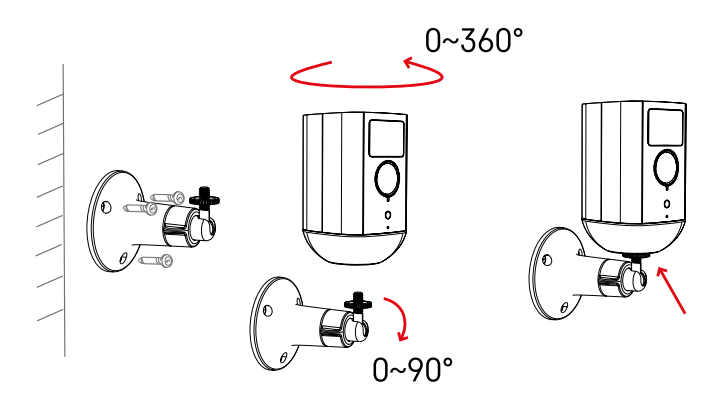

Umístěte držák na požadované místo a poté jej přišroubujte pomocí šroubů.

- 1. Umístěte kameru na otočný držák a upravte směr dle potřeby.
- 2. Po nastavení polohy kamery zafixujte pomocí šroubku.

## **Párování s aplikací**

**Instalace aplikace EMOS GoSmart**

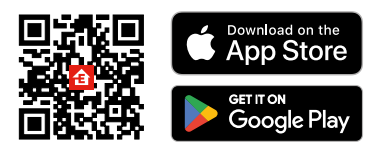

Aplikace je k dispozici pro Android a iOS prostřednictvím Google play a App Store. Ke stažení aplikace prosím naskenujte příslušný QR kód.

#### **Mobilní aplikace EMOS GoSmart**

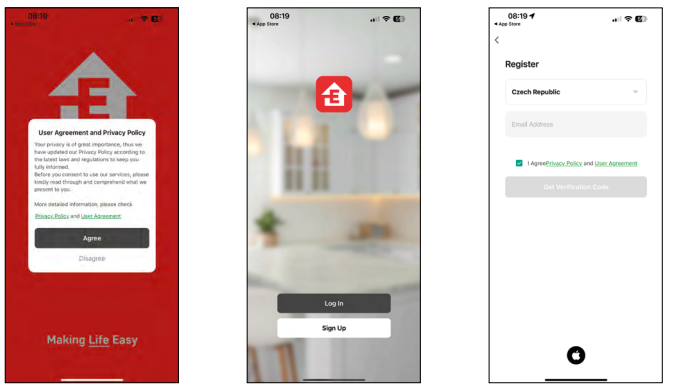

Otevřete aplikaci EMOS GoSmart a potvrďte zásady ochrany osobních údajů a klikněte na souhlasím. Vyberte možnost registrace.

Zadejte název platné emailové adresy a zvolte heslo. Potvrďte souhlas se zásadami ochrany osobních údajů.

Zvolte registrovat.

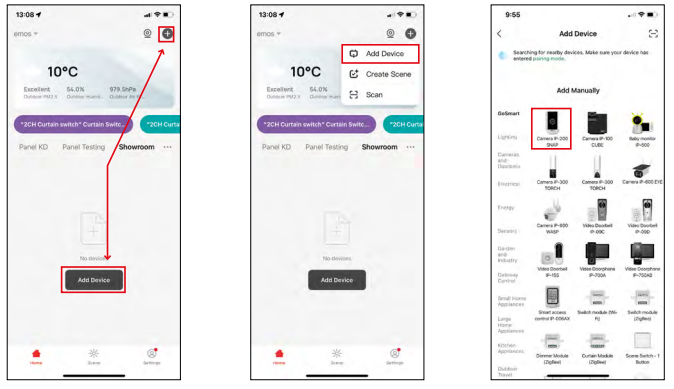

Vyberte možnost přidat zařízení.

Zvolte kategorii produktů GoSmart a vyberte zařízení Camera IP-200 / IP-210.

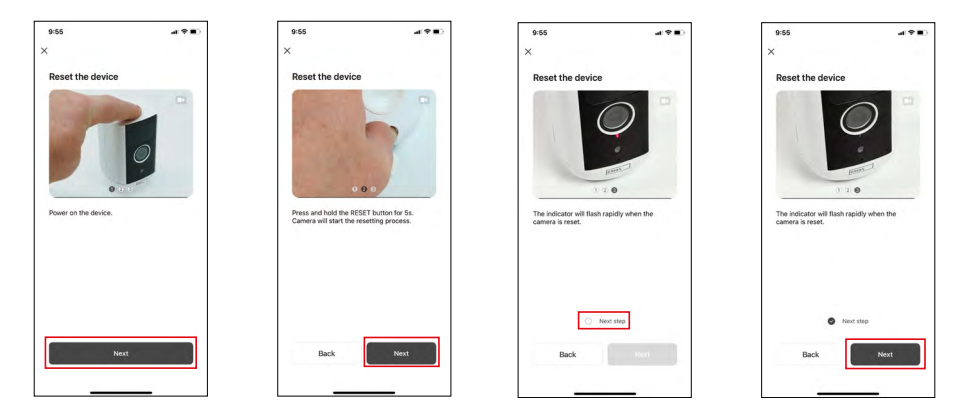

Zapněte zařízení podržením tlačítka na horní straně.

Resetujte zařízení pomocí RESET tlačítka pod gumovou ochranou na zadní straně kamery. Ujistěte se, že červená LED dioda bliká.

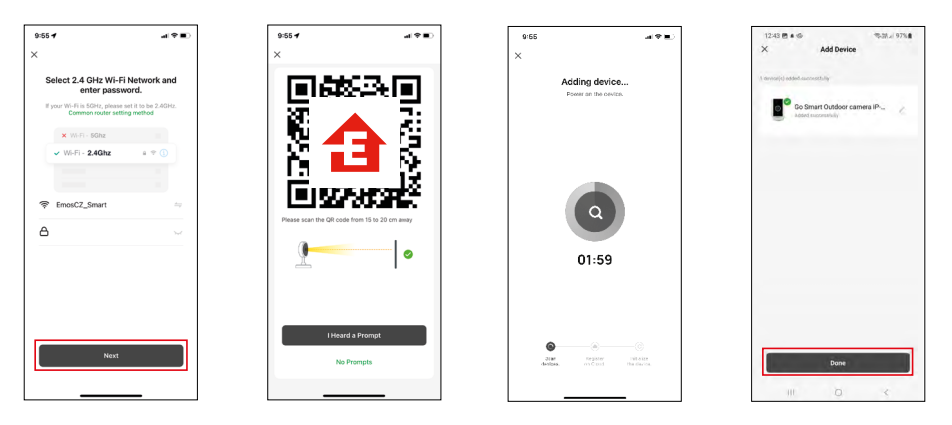

Zadejte jméno a heslo od vaši Wi-Fi sítě. Tyhle údaje zůstávají zašifrované a slouží k tomu, aby kamera uměla komunikovat s vašim mobilním zařízením na dálku.

Na displeji Vašeho mobilního zařízení se objeví QR kód.

QR kód umístěte před objektiv kamerové jednotky.

Potvrďte, že jste slyšeli zvukový signál pro úspěšné spárování.

Proběhne automatické vyhledání zařízení.

Zařízení je vyhledáno.

Potvrďte tlačítkem hotovo.

## **Ikony a kontrolky**

**Popis kontrolek v aplikaci**

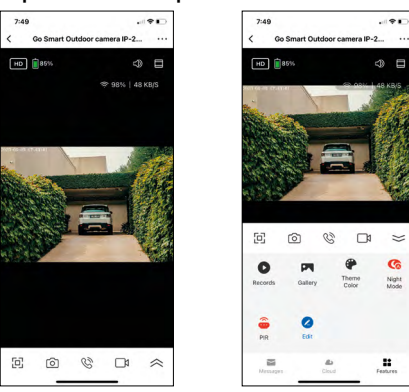

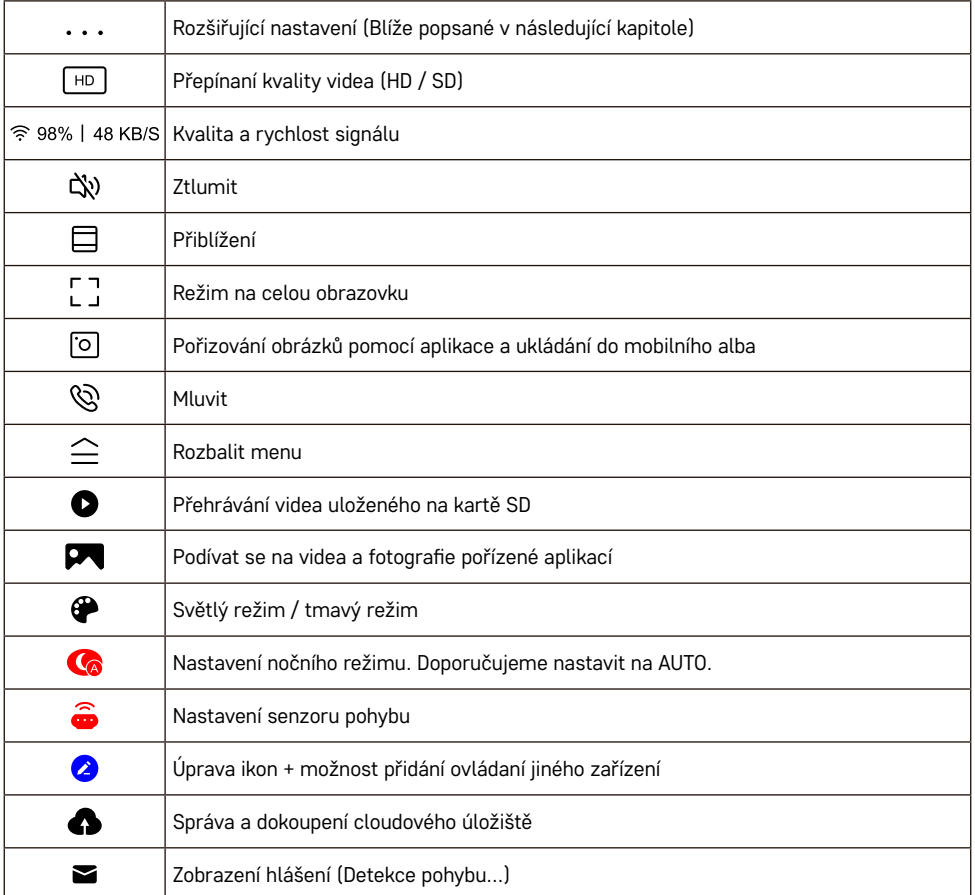

#### **Popis rozšiřujících nastavení**

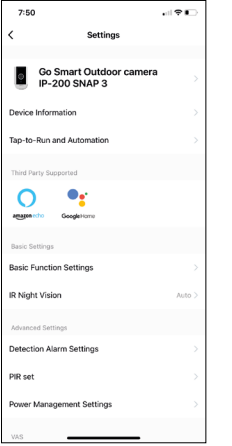

- **• Device information** Základní informace o zařízení a jeho majiteli
- **• Tap-to-Run and Automation** Zobrazení scén a automatizaci přiřazených k zařízení. Tvorba scén je možná přímo v hlavním menu aplikace v sekci "Scény". U zařízení H4053 by se mohlo jednat například o automatizaci při které mezi 18:00 až 7:00 by se nastavila nižší senzitivita detekce pohybu.
- **• Basic Function Settings** Možnost zapnutí/vypnutí základních funkcí zařízení jako automatické otáčení obrazovky nebo vodoznak se zobrazením času a data. Důležitým nastavením je také možnost zvolení jednosměrné nebo obousměrné komunikace.
- **• IR Night Vision** Nastavení nočního režimu.
- **• Detection Alarm Setting**s Nastavení alarmu.
- **• Activity Area** Nastavení zóny, ve které kamera snímá pohyb. Například pokud vaše kamera snímá cestu nechcete, aby vás kamera upozorňovala na každé auto, které projde, tak tato funkce vám umožní vybrat si oblast která se bude snímat senzorem pohybu.

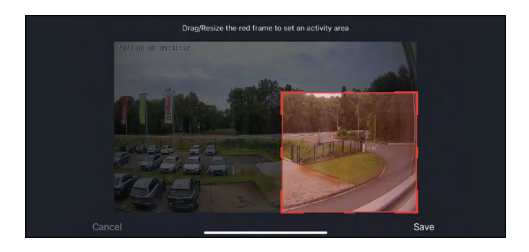

- **• Human Body Filtering** Rozeznávání obrysu lidského těla. Po zapnutí téhle funkce by vás zařízení nemělo upozorňovat na každý pohyb, ale jenom když rozezná lidské tělo.
- **• PIR set** Zapnutí/Vypnutí senzoru pohybu a nastavení jeho citlivosti.
- **• Power Management Settings** Zobrazení aktuálního stavu baterie, zdroje napájení a zapnutí notifikace, pokud stav baterie klesne pod stanovené procento.
- **• Offline Notification** Aby se předešlo neustálým připomínkám, bude odesláno upozornění, pokud zařízení zůstane offline déle než 30 minut
- **• Cloud Storage** Nastavení cloudového úložiště. Cloud není součástí kamery, lze ho však zakoupit dodatečně skrz aplikaci.
- **• Offline Notification** Aby se předešlo neustálým připomínkám, bude odesláno upozornění, pokud zařízení zůstane offline déle než 30 minut.
- **• FAQ & Feedback** Zobrazení nejčastějších otázek společně s jejich řešeními plus možnost zaslat otázku/návrh/zpětnou vazbu přímo nám
- **• Share Device** Sdílení správy zařízení jinému uživateli
- **• Add to Home Screen** Přidání ikony na hlavní obrazovku vašeho telefonu. Díky tomuto kroku nemusíte pokaždé otevírat zařízení přes aplikaci, ale stačí přímo kliknout na tuto přidanou ikonu a přesměruje vás rovnou do zobrazení kamery
- **• Device update** Aktualizace zařízení. Možnost zapnout automatické aktualizace
- **• Remove Device** Odebrání a odparování zařízení. Důležitý krok, pokud si přejete změnit majitele zařízení. Po přidání zařízení do aplikace je zařízení spárováno a nejde ho přidat pod jiný účet.

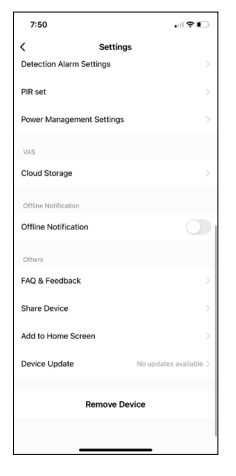

# <span id="page-10-0"></span>**Ovládání a funkce**

## **Nahrávaní na kartu SD**

Jednou ze základních funkcí domácího bezpečnostního systému je funkce nahrávání na kartu SD.

Kamera je napájena z baterie, takže kvůli úspoře baterie a místa na kartě SD nenahrává nepřetržitě, ale pouze několik sekund záznamu, jakmile pomocí čidla PIR zjistí pohyb.

Kamera podporuje karty SD o maximální velikosti 128 GB ve formátu FAT32. Postačí však i 32 GB karty SD. Po zaplnění karty SD se záznamy automaticky přepisují.

#### **Návod, jak zapnout funkci karty SD:**

- 1. Vložte kartu Micro SD do příslušného slotu pod gumovou izolací na zadní straně kamery.
- 2. Otevřete rozšířená nastavení zařízení a vyberte možnost "Nastavení úložiště".
- 3. Zformátujte kartu SD. UPOZORNĚNÍ: při formátování karty SD nevypínejte aplikaci a nepřerušujte proces.
- 4. Zapněte senzor PIR a nastavte potřebnou citlivost. V nastavení je možnost zapnout/vypnout rozpoznávání lidského těla, aby se zabránilo poplachům, když kamera zjistí např. pohyb zvířete nebo stromu. Pomocí "Activity Area" můžete také označit oblast, ve které má kamera detekovat pohyb. (Například nechcete, aby vás kamera upozornila na každé auto, které projede po silnici, kterou kamera vidí).
- 5. Jakmile kamera detekuje pohyb, nahraje také několik sekund záznamu, který naleznete v ikoně:

# <span id="page-11-0"></span>**Řešení problémů FAQ**

## **Zařízení se mi nedaří spárovat. Co s tím?**

- Ujistěte se, že používáte 2,4 GHz Wi-Fi síť a máte dostatečně silný signál
- Povolte aplikaci všechna oprávnění v nastaveních
- Zkontrolujte, zda používáte aktuální verzi mobilního operačního systému a nejnovější verzi aplikace

## **Slyší mě venku, ale já neslyším zvuk zvenčí / slyším zvuk zvenčí, ale oni mě neslyší.**

- Ověřte, že jste aplikaci udělili všechna oprávnění, zejména na mikrofon.
- Problémem může také být jednosměrná komunikace. Pokud se dole zobrazí tato ikona:  $\mathbb Q$  znamená to, že zařízení má nastaven jednosměrný typ komunikace.
- Chcete-li to napravit, přejděte do nabídky "Basic Function Settings" a nastavte položku "Talk mode" na "Two-way talk". Tohle menu naleznete v rozšiřujících nastaveních (viz. Kapitola "Popis rozšiřujících nastavení").
- Správná ikona pro obousměrnou komunikaci vypadá takhle:  $\mathbb{Q}$

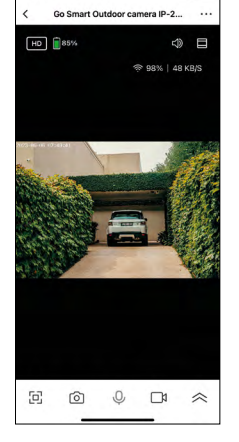

 $7:49$ 

## **Nechodí mi notifikace, proč?**

- Povolte aplikaci všechna oprávnění v nastaveních
- Zapněte notifikace v nastavení aplikace (Settings -> App notifications)

### **Jakou SD-Kartu můžu použít?**

• SD kartu s maximálním úložištěm 128 GB a minimální rychlostní třídou CLASS 10 ve formátu FAT32.

### **Když je paměť na SD kartě plná, jsou nejstarší záznamy automaticky přepsány, nebo je musí uživatel ručně odstranit?**

• Ano, záznamy se přepisují automaticky.

### **Kdo všechno může zařízeni používat?**

- Zařízeni musí mít vždy admina (majitele)
- Admin může zařízeni nasdílet zbývajícím členům domácnosti a přiradit jim práva